УДК 004

ż

## **Создание 3D-индикатора загрузки с помощью Shader Graph**

*Ульянов Егор Андреевич*

*Приамурский государственный университет имени Шолом-Алейхема Студент*

#### **Аннотация**

В данной статье рассматривается и описывается создание объемного индикатора загрузки меняющего свой цвет относительно времени. Разработка происходит в среде Unity 3D. Практическим результатом является заполняющийся индикатор загрузки в объеме.

**Ключевые слова:** загрузка, индикатор, 3D

# **Create a 3D progress bar with Shader Graph**

*Ulianov Egor Andreevich Sholom-Aleichem Priamursky State University Student*

### **Abstract**

This article discusses and describes the creation of a volumetric loading indicator that changes its color over time. Development takes place in the Unity 3D environment. The bottom line is a filling volume loading indicator. **Keywords:** loading, indicator, 3D

Сегодня игры это одно из часто встречаемых в жизни вещей. Практически каждый, ожидая автобус, либо вечером после работы, спокойно играет в различные видеоигры и таким способом расслабляется. Допустим, у разработчика есть 3D-игра, и он хочет более объемно показать прогресс игрока, как внутри игры, но не из пользовательского интерфейса. Пока игрок выполняет свое действие, полоса прогресса может оставаться рядом с ним, что позволяет более увлекательно проверять его прогресс.

Цель данной статьи разработать объемную полосу загрузки, заполняющуюся в зависимости от времени.

С.Д. Лизяев и Р.С. Молотов рассмотрели некоторые особенности в создании анимации для обучающих симуляторов в Unity [1]. Ф.Р Аметов, И.Ш. Мевлют, М.Р. Абляев подробно рассмотрели важность и необходимость правильного использования анимационных и звуковых элементов при проектировании и разработке игрового компьютерного приложения [2]. В.А. Рогачев, О.А Шабалина расписали сведения о игровом движке Unity и написали рекомендации по его использованию в примере компьютерной игры [3]. М.Р. Абляев, Ф.Р. Аметов, И.Ш. Мевлют описали основные возможности и порядок разработки программного продукта

посредством интегрированной среды разработки Unity с использованием технологии виртуальной реальности [4].

Проект реализован с помощью Unity и пакета Shader Graph. Этот пакет имеет три свойства: «FillColor» , «EmptyColor» и «FillRate» . «FillColor» - это цвет заливки, «EmptyColo»r - это цвет пустого состояния индикатора выполнения. «FillRate» - это значение от -0,51 до 0,51, при котором общее значение отображается на индикаторе выполнения 1,02. Деления «0,01» предназначены для предотвращения обрезания по бокам (рис.1).

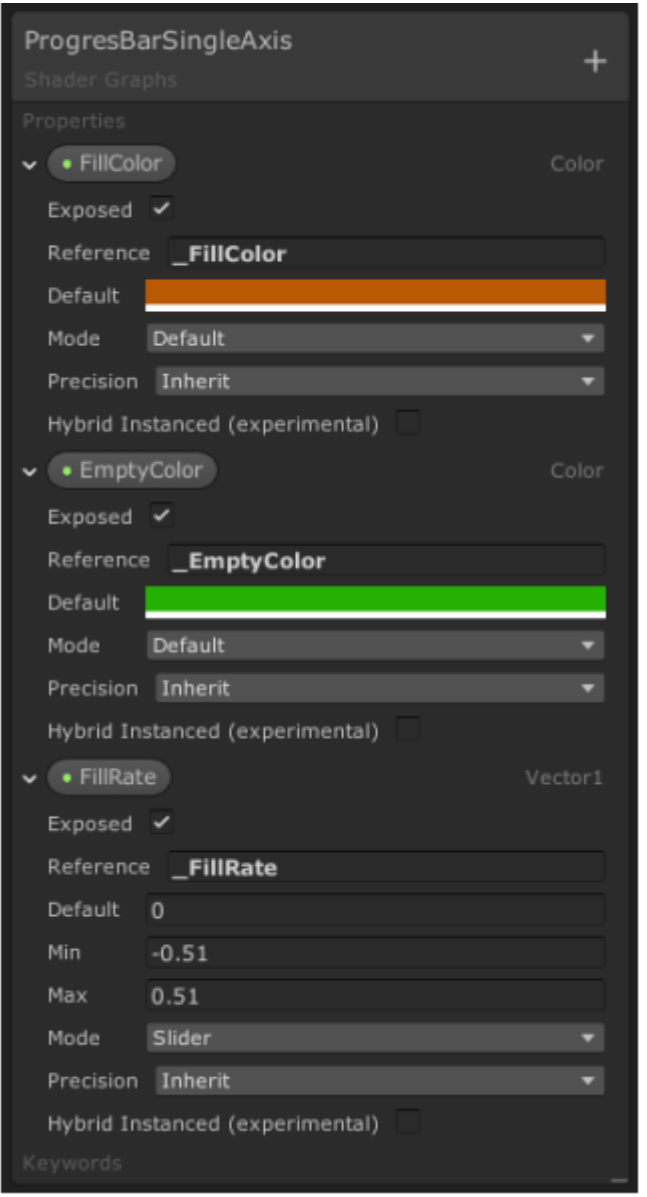

Рисунок 1 – Настройки шейдера

Для узла «Position» в документах Unity говорится: «Предоставляет доступ к вершине сетки или положению фрагмента, в зависимости от действующей стадии шейдера раздела графа, частью которого является узел». Он возвращает систему координат для материала в выбранном пространстве.

«Split» принимает векторный вход и выводит его части от первой до последней. В нашем случае задаем систему координат, а выход R дает координату X. Эта реализация работает с координатой X, но можно получить вывод G, и индикатор выполнения будет работать с координатой Y.

«Comparison» сравнивает значения его входов и создает новый вывод посредством сравнения этих значений, указанных на подходе сравнения. В случае если «A < B», места будут помечены как истинные, иначе они будут помечены как ложные. «FillRate» сравнивается со всеми координатами в системе координат. Если» FillRate» равно 0,2, материал будет заполнен на 70% «FillColor». Если «FillRate» составляет -0,2, материал будет заполнен на 30% с помощью «FillColor». Координаты меньше -0,2 будут установлены как истинные.

В узле «Branch», если значение истинно, оно помещает значение во вход «True», если значение «false», оно помещает значение во вход «False» (рис.2).

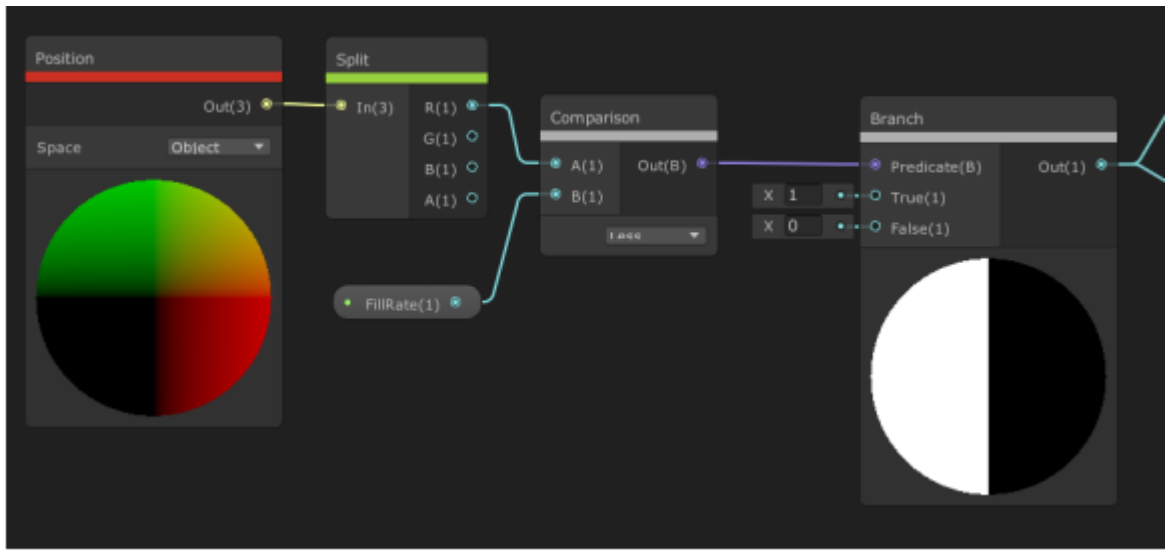

Рисунок 2 – Настройки переключения цвета

Для «Replace Color» вход (0,0,0 (черный цвет)). Если цвет в «In» не соответствует цвету окрашивания, то места окрашиваются в черный цвет. Если черный, его цвет заменяется на «EmptyColor».

«Multiply» умножает «A» и «B» входы. «Белый (1) \* FillColor = FillColor, Черный  $(0)$  \* FillColor = Черный  $(0)$ ».

В итоге есть два узла, состоящих из одной стороны цвета, а противоположная сторона - черного цвета (рис.3).

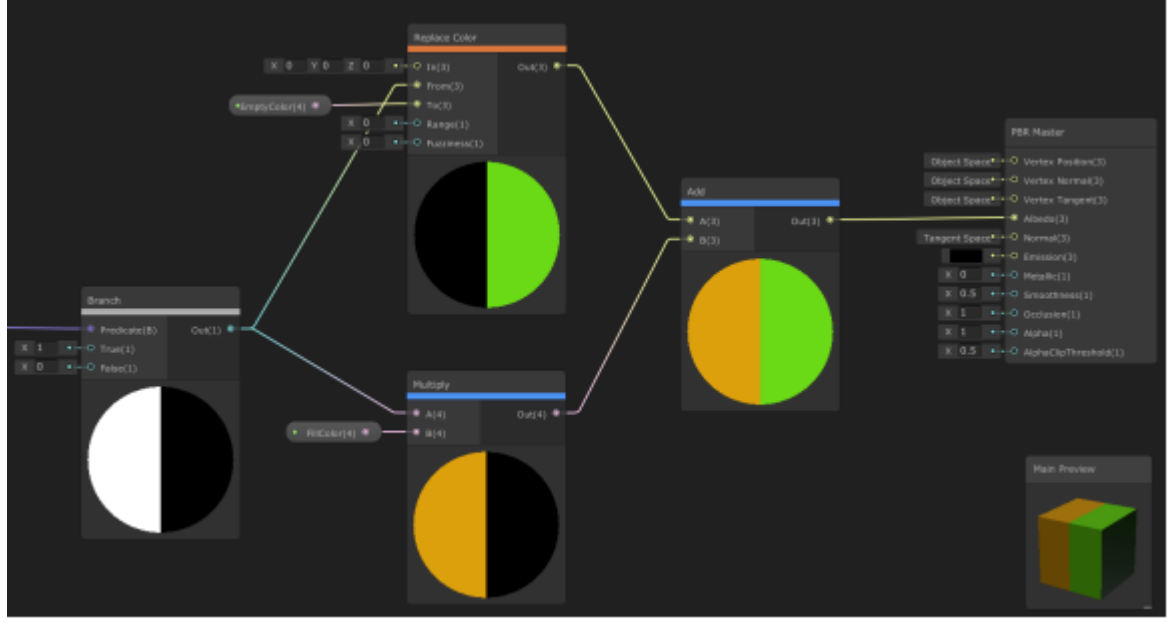

Рисунок 3 – Настройки цвета

Последним действием является подключение выхода последнего узла к входу «Albedo» главного узла. Теперь, изменив «FillRate» шейдера, можно заполнить и очистить индикатор выполнения и получается объемная фигура, которая заполняется в зависимости от времени (рис.4-5).

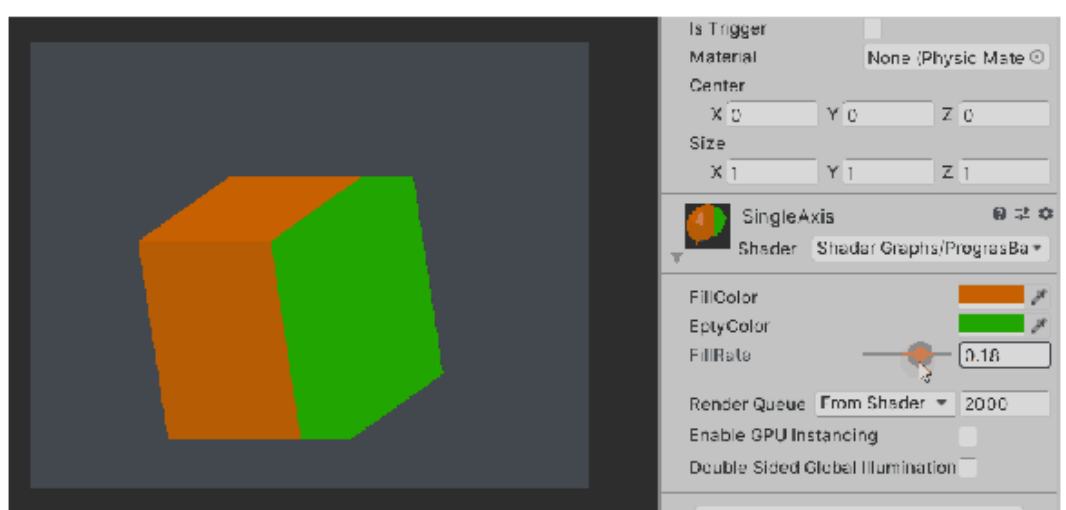

Рисунок 4 – Заполнение фигуры

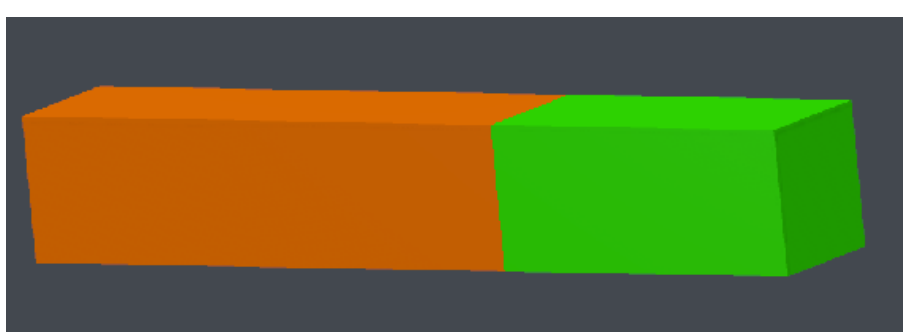

Рисунок 5 – Шкала прогресса

Так же добавим код для кнопки, которая будет заполнять индикатор. (рис.6-7)

```
3 public class ShaderGraphProgressBar : MonoBehaviour
 4 \quad \{float _FillRateValue = -0.51f;
 \overline{5}Material objectMaterial;
 6
 \overline{7}float stepSize = 0.1f;
 \mathbb{R}\overline{9}10
11void Start()
12<sup>°</sup>\mathcal{A}13 -objectMaterial = new Material(Shader.Find("Shader Graphs/ProgressBarSingleAxis"));
14<sup>°</sup>gameObject.GetComponent<Renderer>().material = objectMaterial;
              objectMaterial.SetFloat("_FillRate", _FillRateValue);
15
16
          \mathcal{Y}17
18
19
        public void ChangeValue(bool increase)
20
        -4if (increase)
2122
             \left\{ \right.23
                   _FillRateValue += stepSize;
24
              \mathcal Y25
              else
26
             \rightarrow {
27
                  _FillRateValue -= stepSize;
28
             \rightarrow29
                  objectMaterial.SetFloat("_FillRate", _FillRateValue); //Update the value of the pr
30
         - 1
```
Рисунок 6 – Код кнопок

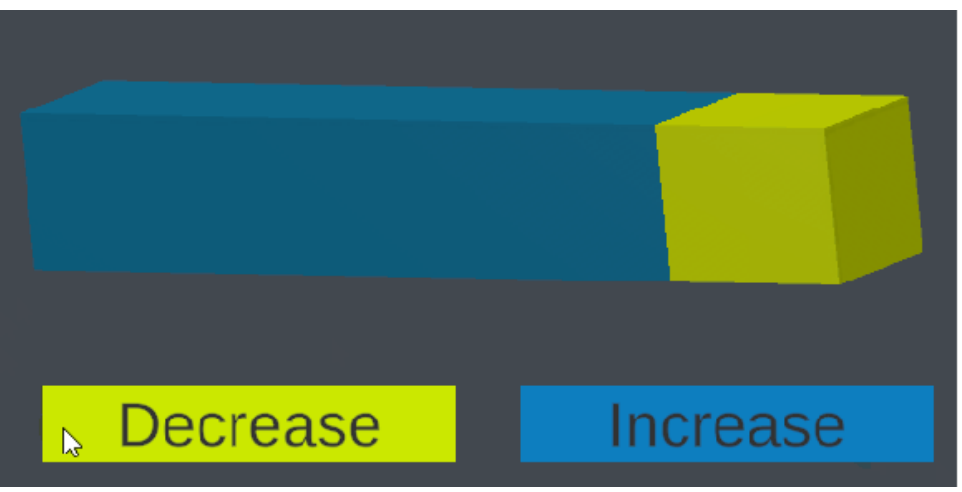

Рисунок 7 – Шкала с кнопками

Этот шейдерный график включает одну ось за раз и предлагает разработчику изменить ось заливки через узел Shader Graph Split.

В данной статье была рассмотрена реализация объемного индикатора загрузки с помощью «Shader Graph Split» в Unity.

### **Библиографический список**

- 1. Лизяев С.Д., Молотов Р.С. Особенности создания анимации при разработке обучающих симуляторов в среде Unity 3D// Современные научные исследования и инновации. 2017. № 7-5 (43). С. 47-55.
- 2. Аметов Ф.Р., Мевлют И.Ш., Абляев М.Р. Инструменты для создания анимационного и звукового сопровождения компьютерной игры на платформе Unity 3D// Труды Международного симпозиума «Надежность и качество». 2017. №6. С. 14-20.
- 3. Рогачев В.А., Шабалина О.А. Разработка компьютерных игр в среде unity: основные приемы работы и примеры их применения // Автоматика. Вычислительная техника. 2019. №1. С. 41-43
- 4. Абляев М.Р., Аметов Ф.Р., Мевлют И.Ш. Unity как средство разработки программ с возможностью визуализации технологии виртуальной реальности// Труды Международного симпозиума «Надежность и качество». 2018. №9. С. 43-52.